## **Scripts additionels réseau : Amorçage de réseau**

# **VMoodle : Guide technique**

### **Contexte**

Dans le cas de la mise en place d'un réseau MNET généralisé, il faut pouvoir constituer les liaisons mnet à grande échelle entre les différents tenants.

Cet outil permet de faire réaliser les échanges de clefs entre un tenant (celui ou s'applique l'outil) et un tenant désigné comme cible. Dans le cas d'une topologie étoile, on cherchera a connecter chaque tenant secondaire à l'instance principale. Dans le cas d'une topologie "totale" chaque tenant devra se connecter avec chaque autre tenant. Dans des topologies dites "de sous-réseau", les tenants devront se connecter à tous les tenants de leur sous-réseau et à la plate-forme principale, au moins pour des services de télé-administration.

A noter que la structure d'ouverture des services est définie par les réglages centraux du VMoodle, qui définit la "carte des services" vis à vis de l'instance principale, et la carte des services "vis à vis" des pairs du sous-réseau.

#### **Syntaxe**

Example:

```
\$sudo -u www-data /usr/bin/php local/vmoodle/cli/init mnet node.php --
host=http://my.virtual.moodle.org --bindhost=http://my.master.moodle.org
```
Pour raccorder l'ensemble des tenants secondaires :

```
 \$sudo -u www-data /usr/bin/php local/vmoodle/cli/init_mnet_node.php --
bindhost=subs
```
### **Options**

- -b, –bindhost Tenant à raccorder. (voir ci-après le détail)
- -s, –subnet sous-réseau vmoodle (optionnel).
- -H, –host Exécute la commande sur ce tenant vmoodle
- -h, -help Affiche l'aide
- -d, -debug Active le mode débug

### **Détails**

#### **BindHost**

Documentation Moodle ActiveProLearn - https://docs.activeprolearn.com/

si BindHost est une définition d'hôte vmoodle, alors l'opération de raccordement raccorde cet hôte au site principal et à tous les hôtes appartenant au même sous-réseau vmoodle.

Si BindHost a la valeur spéciale "subs", alors l'opération raccorde le site principal à l'hôte Host

From: <https://docs.activeprolearn.com/> - **Documentation Moodle ActiveProLearn**

Permanent link: **[https://docs.activeprolearn.com/doku.php?id=local:vmoodle:cli:init\\_mnet\\_node&rev=1593180117](https://docs.activeprolearn.com/doku.php?id=local:vmoodle:cli:init_mnet_node&rev=1593180117)**

Last update: **2024/04/04 15:52**

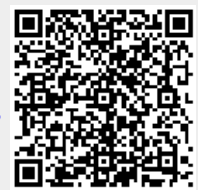